MA145 Assignment 3 - Confidence Intervals

## Name:

## 1. Downloading and Executing the Companion **SPREADSHEET**

The first step in this assignment is to download and run the accompanying spreadsheet, which is posted on the course website in the Assignment 3 page.

The companion spreadsheet is set up to perform what is known as a Monte Carlo experiment. This is a commonly used technique in statistics that uses computer-generated random numbers to simulate a real experiment.

The spreadsheet will generate simulated samples of size  $n = 54$  from a normal population with a specified population mean  $\mu$  and standard deviation  $\sigma$ .

### 2. Overview of Spreadsheet

Population parameter values and sample size

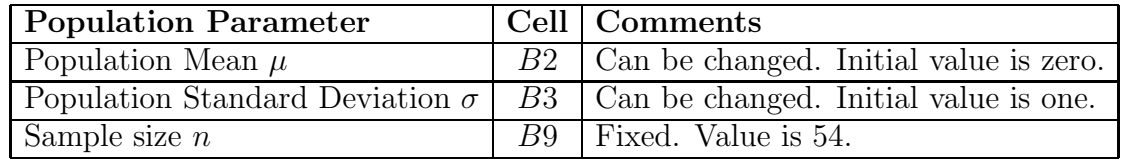

Sample statistics (Columns C throuth L)

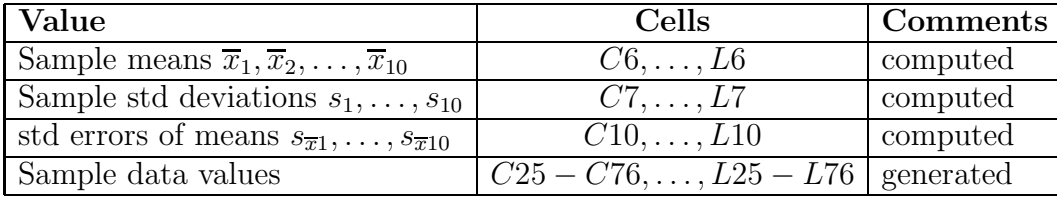

Confidence level and related values

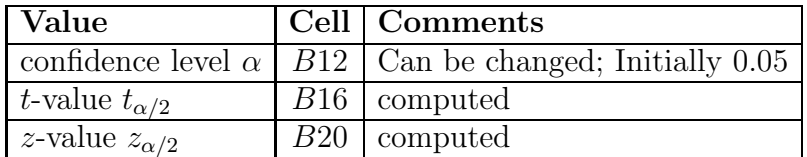

Confidence limits using t-distribution

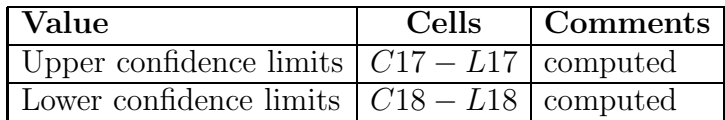

Confidence limits using normal distribution

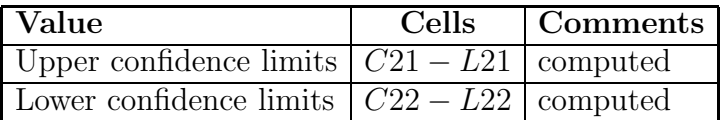

## 3. Questions on Formulas

For each of the following cells, write the formula contained in the cell, the associated mathematical formula (if any), and briefly describe the computations performed in the cell.

Example: Cell B16 contains the formula  $= TINV(\$B\$12, \$B\$9)$ . This invokes the spreadsheet function TINV, with two parameters: the alpha level, and the number of observations (or degrees of freedom). This gives  $1/2$  the width of the interval centered at the mean of the  $t$ distribution that contains  $100 \cdot (1 - \alpha)$  percent of the population. The upper limit of the confidence interval for unknown standard deviation (i.e., based on the t distribution) is this value multiplied by the standard error of the sample mean,  $\sigma_{\overline{x}}$ .

1) Cell C6

2) Cell C7

3) Cell C10

4) Cell C17

5) Cell C18

6) Cell B20

7) Cell C21

8) Cell C22

9) Cell C25

# 4. Binomial Distribution (sheet 2)

Sheet 2 of the spreadsheet contains probability values for a binomial experiment with  $n = 10$  trials and probability of success  $p = (1 - \alpha)$ .

We will consider each sample of 54 values to be a trial of a binomial experiment.

For each of the 10 samples, sheet 1 computes the  $100 \cdot (1 - \alpha) - \%$ confidence interval for the population mean  $\mu$  using the *t*-distribution.

We will consider the trial a "success" if the confidence interval contains the population mean  $\mu$ , and a "failure" if it does not.

10) Describe the formula of cell C11 on sheet 2 and its function.

11) Describe the formula of cell CD11 on sheet 2 and its function.

12) Count the number of confidence intervals on sheet 1 that contain the population parameter  $\mu$  (successes). If  $\alpha = 0.05$ , how many successes do we expect in 10 trials? Is your count consistent with this?

13) Compare the values of  $t_{\alpha/2}$  and  $z_{\alpha/2}$ . What is the difference between the widths of the confidence interval produced from the  $t$  distribution  $(C17 - C18)$  and that produced using the z-table  $(C21 - C22)$ ?

### 5. The Empirical Rule

14) Look at cells C25-C76 on sheet 1, the 54 data values in the first trial. How many values are less than  $-3$  or greater than  $+3$ ? From the empirical rule, how many do we expect?

15) Now look at cells less than  $-2$  or greater than  $+2$ ? From the empirical rule, how many do we expect?

16) Now look at cells less than −1 or greater than +1? From the empirical rule, how many do we expect?

17) By changing the value in cell B12 on sheet 1 (the alpha value), determine the width of the interval about the mean, measured in standard deviations, that contains 75% of the population. (First, try changing it to .32 and .05, and compare the  $z_{\alpha/2}$  value to the empirical rule).

18) By changing the value in cell B12 on sheet 1 (the alpha value), determine the width of the interval about the mean, measured in standard deviations, that contains 99.99% of the population. What is the  $\alpha$  value in this case?

### 6. OTHER  $\alpha$  values

Change the value in cell B12 (the alpha level) to 0.10. When you hit the enter key after making the change, the spreadsheet program will generate 10 new samples of 54, and calculate 10 new confidence intervals in rows 17 and 18 of sheet 1.

19) Count the number of confidence intervals on sheet 1 that contain the population parameter  $\mu$  (successes). If  $\alpha = 0.10$ , how many successes do we expect in 10 trials? What cell on sheet 2 contains the proportion of trials that we expect to have 10 successes? Is your count consistent with this value?

Change the value in cell B12 (the alpha level) to 0.20. When you hit the enter key after making the change, the spreadsheet program will generate 10 new samples of 54, and calculate 10 new confidence intervals in rows 17 and 18 of sheet 1.

20) Count the number of confidence intervals on sheet 1 that contain the population parameter  $\mu$  (successes). If  $\alpha = 0.20$ , how many successes do we expect in 10 trials? What cell on sheet 2 contains the proportion of trials that we expect to have 10 successes? Is your count consistent with this value?